\_ FCO DFMZA-F002 (DAS), Composite link probs with flow control

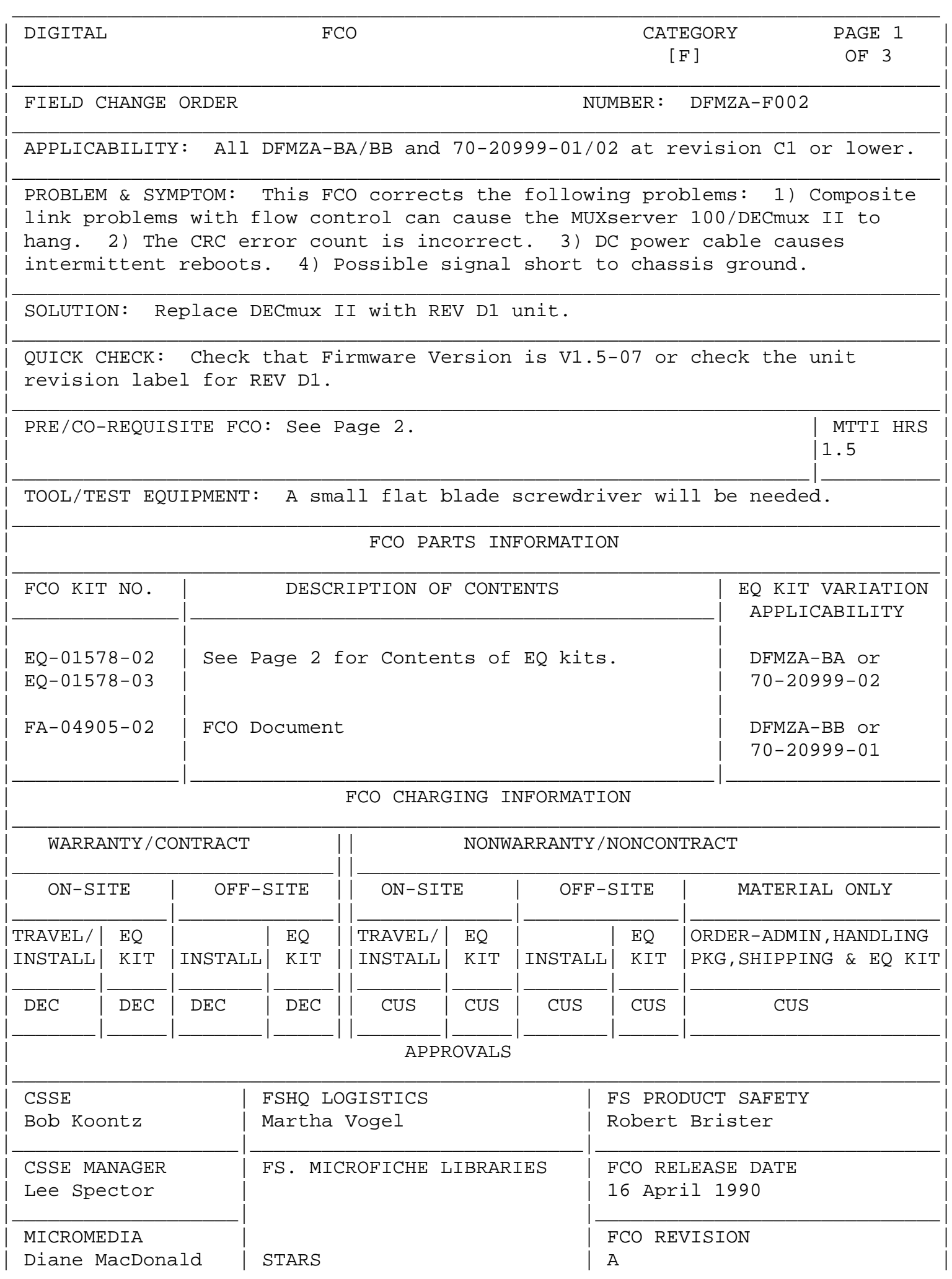

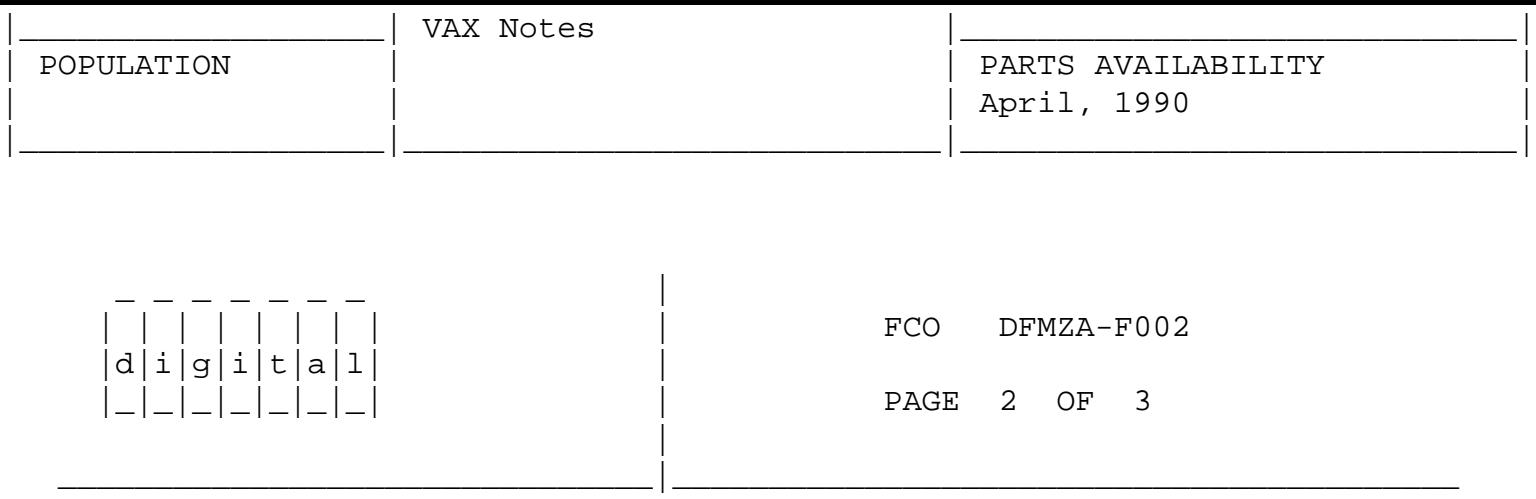

 This FCO will replace DECmux II units at or below REV C1 with updated units at REV D1. Two kits are available differing only in that one is configured for 120 Volt AC operation, the other for 240 Volt AC operation.

Contents of EQ-01578-02 and EQ-01578-03:

 FCO kit EQ-01578-02 provides an updated DECmux II assembly configured for 120 Volt AC operation. Kit contents for EQ-01578-02 are as follows:

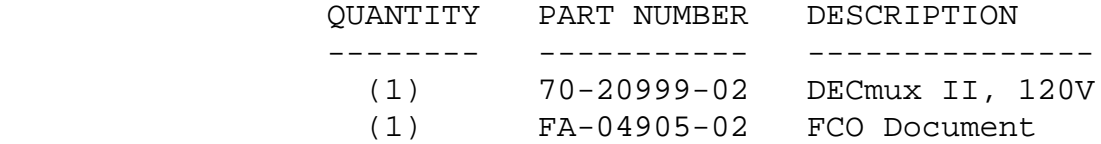

 FCO kit EQ-01578-03 provides an updated DECmux II assembly configured for 240 Volt AC operation. Kit contents for EQ-01578-03 are as follows:

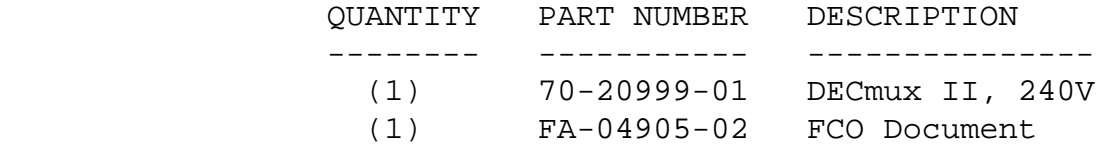

Co-requisite for FCO:

 DSRZA-F002 (Rev. D1) must be installed on attached MUXserver 100 and MUXserver 100 software must be at V2.3 for this FCO to be effective.

The following are the steps to follow when installing this FCO.

- 1. Obtain Customer permission to remove the DECmux II from service.
- 2. Verify that the designated Network Manager has recorded all server parameters and is prepared to return the DECmux II to its initial configuration following the hardware upgrade.

 Connect a terminal to the supervisor port of the DECmux II. Enter the following commands to show the port characteristics. Record these parameters now in order to return the system to its original configuration after performing the upgrade.

 Password> ???????? <CR> (no echo) SYS> SYSTEM <CR> (This command will display composite link parameters. Record the current value of each parameter and press <CR> to view the next field.) \_ \_ \_ \_ \_ \_ \_ | | | | | | | | | | FCO DFMZA-F002  $d[i|g[i|t|a]1]$  |\_|\_|\_|\_|\_|\_|\_| | PAGE 3 OF 3 |

\_\_\_\_\_\_\_\_\_\_\_\_\_\_\_\_\_\_\_\_\_\_\_\_\_\_\_\_\_\_\_|\_\_\_\_\_\_\_\_\_\_\_\_\_\_\_\_\_\_\_\_\_\_\_\_\_\_\_\_\_\_\_\_\_\_\_\_\_\_\_\_\_

 3. Power off the DECmux II by removing its power cord from the electrical outlet.

 \*\*\*\*\*\*\*\*\*\*\*\*\*\*\*\*\*\*\*\*\*\*\*\*\*\*\*\*\*\*\*\*\*\*\*\*\*\* \* CAUTION \* \* Remove all power from the device \* \* before proceeding. \* \*\*\*\*\*\*\*\*\*\*\*\*\*\*\*\*\*\*\*\*\*\*\*\*\*\*\*\*\*\*\*\*\*\*\*\*\*\*

- 4. Mark and remove the cables from the DECmux II.
- 5. Physically remove the DECmux II unit.
- 6. Install the appropriate version DECmux II upgrade and replace all cables that were removed in step 4. (Refer to page 2 for the correct kit number).
- 7. Plug the AC Power cord into the appropriate AC outlet to power up the unit.

 Verify that the unit passes self-test by observing the green indicator on the front of the unit. A constant green light visible after about 10 seconds indicates successful self-test.

 8. Return the system parameters recorded in step 2 using the SYSTEM, SAVE, and RESTART commands.

Verify correct DECmux II unit operation.

 9. Return the DECmux II to the designated Network Manager for reconfiguration. Operational parameters must be reset to initial values before returning the unit to service.

 $<$ CR $>$ 

 $\backslash$   $\wedge$  DFMZA \\DFMZA \\DFMZA-F002 \\KOONTZ \\1990 \\APR \\FCO\_DOCS